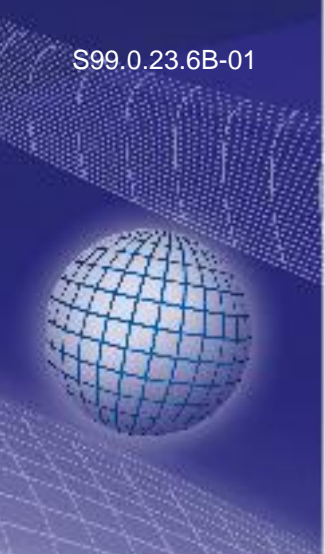

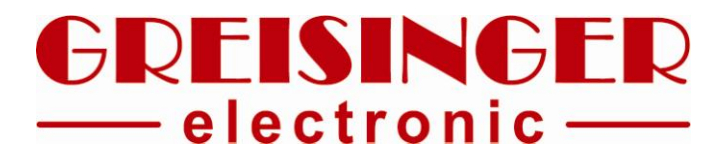

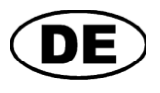

**Betriebsanleitung Gigabit-Ethernet zu USB Wandler**

# **ab Version 1.0 LAN 3100**

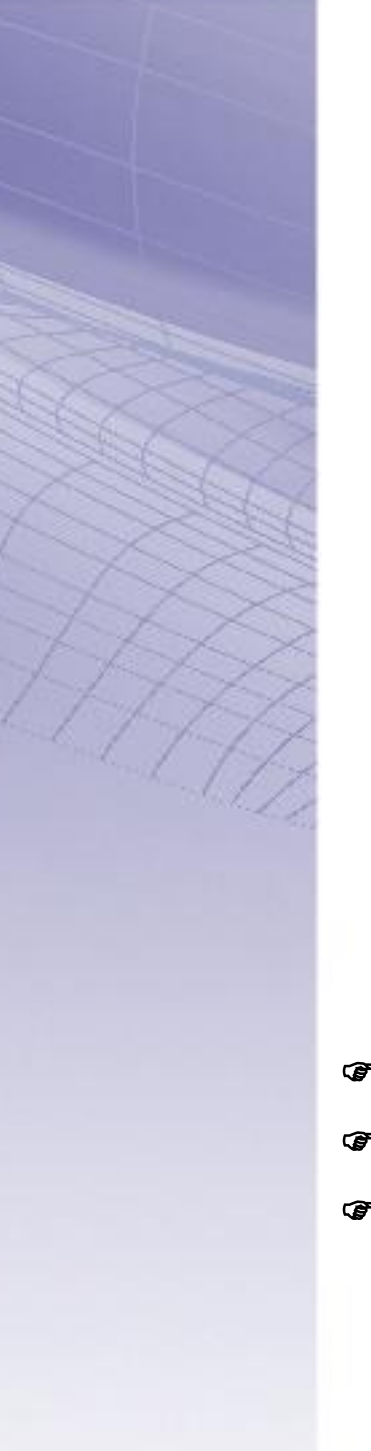

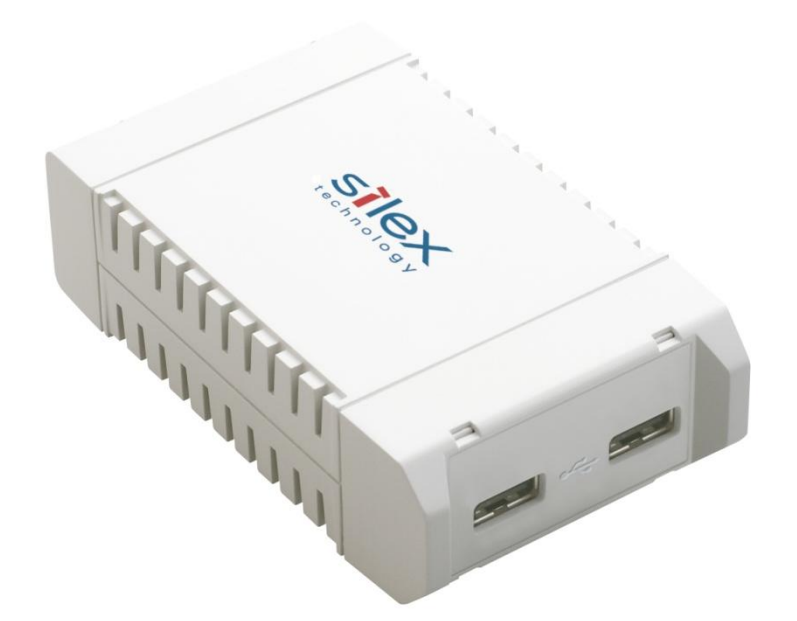

 $C$ 

- Vor Inbetriebnahme aufmerksam lesen!
- GP Beachten Sie die Sicherheitshinweise!
- **CP** Zum späteren Gebrauch aufbewahren!

WEEE-Reg.-Nr. DE 93889386

## GREISINGER electronic GmbH

D - 93128 Regenstauf, Hans-Sachs-Straße 26 <sup>2</sup> +49 (0) 9402 / 9383-0 4 +49 (0) 9402 / 9383-33  $\equiv$  info@greisinger.de **\_\_\_\_\_\_\_\_\_\_\_\_\_\_\_\_\_\_\_\_\_\_\_\_\_\_\_\_\_\_\_\_\_\_\_\_\_\_\_\_\_\_\_\_\_\_\_\_\_\_\_\_\_ \_\_\_\_\_\_\_\_\_\_\_\_\_\_\_\_\_\_\_\_\_\_\_\_\_\_\_\_\_\_\_\_\_\_\_\_\_\_\_\_\_\_\_\_\_\_\_\_\_\_\_\_\_\_\_\_\_\_\_\_\_\_\_\_\_\_\_\_\_\_\_\_\_\_\_\_\_**

### **Inhalt**

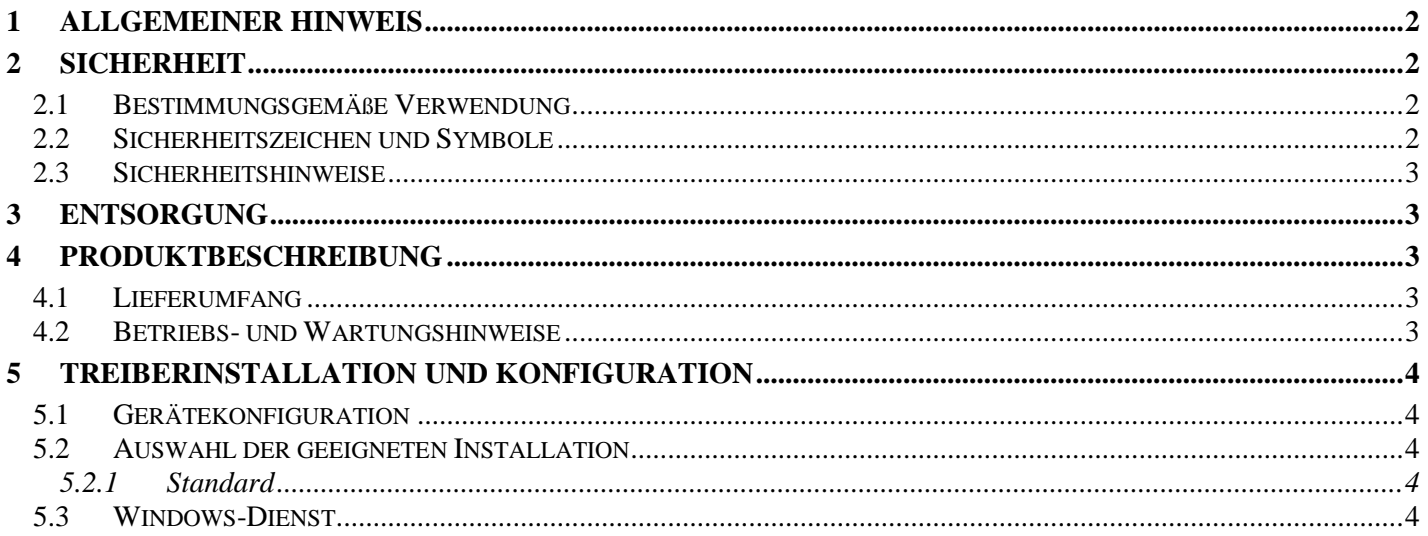

## **1 Allgemeiner Hinweis**

Lesen Sie dieses Dokument aufmerksam durch und machen Sie sich mit der Bedienung des Gerätes vertraut, bevor Sie es einsetzen. Bewahren Sie dieses Dokument griffbereit und in unmittelbarer Nähe des Geräts auf, damit Sie oder das Fachpersonal im Zweifelsfalle jederzeit nachschlagen können. Montage, Inbetriebnahme, Betrieb, Wartung und Außerbetriebnahme dürfen nur von fachspezifisch qualifiziertem Personal durchgeführt werden. Das Fachpersonal muss die Betriebsanleitung vor Beginn aller Arbeiten sorgfältig durchgelesen und verstanden haben.

Die Haftung und Gewährleistung des Herstellers für Schäden und Folgeschäden erlischt bei bestimmungswidriger Verwendung, Nichtbeachten dieser Betriebsanleitung, Einsatz ungenügend qualifizierten Fachpersonals sowie eigenmächtiger Veränderung am Gerät.

Der Hersteller haftet nicht für Kosten oder Schäden, die dem Benutzer oder Dritten durch den Einsatz dieses Geräts, vor allem bei unsachgemäßem Gebrauch des Geräts oder bei Missbrauch oder Störungen des Anschlusses oder des Geräts, entstehen.

Der Hersteller übernimmt keine Haftung bei Druckfehler.

## **2 Sicherheit**

## **2.1 Bestimmungsgemäße Verwendung**

Der LAN 3100 leitet USB-Geräteverbindungen über Ethernet an einen PC weiter.

Die Sicherheitshinweise dieser Bedienungsanleitung müssen beachtet werden (siehe unten). Das Gerät darf nur unter den Bedingungen und für die Zwecke eingesetzt werden, für die es konstruiert wurde. Das Gerät muss pfleglich behandelt und gemäß den technischen Daten eingesetzt werden (nicht werfen, aufschlagen, etc.). Vor Verschmutzung schützen.

## **2.2 Sicherheitszeichen und Symbole**

Warnhinweise sind in diesem Dokument wie folgt gekennzeichnet:

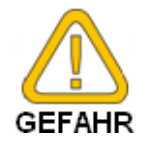

**Warnung!** Symbol warnt vor unmittelbar drohender Gefahr, Tod, schweren Körperverletzungen bzw. schweren Sachschäden bei Nichtbeachtung.

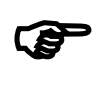

**Achtung!** Symbol warnt vor möglichen Gefahren oder schädlichen Situationen, die bei Nichtbeachtung Schäden am Gerät bzw. an der Umwelt hervorrufen.

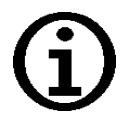

**Hinweis!** Symbol weist auf Vorgänge hin, die bei Nichtbeachtung einen indirekten Einfluss auf den Betrieb haben oder eine nicht vorhergesehene Reaktion auslösen können.

## **2.3 Sicherheitshinweise**

Dieses Gerät ist gemäß den Sicherheitsbestimmungen für elektronische Messgeräte gebaut und geprüft. Die einwandfreie Funktion und Betriebssicherheit des Gerätes kann nur gewährleistet werden, wenn bei der Benutzung die allgemein üblichen Sicherheitsvorkehrungen sowie die gerätespezifischen Sicherheitshinweise dieser Betriebsanleitung beachtet werden.

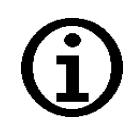

1. Funktion und Betriebssicherheit des Gerätes können nur unter den klimatischen Verhältnissen, die im Kapitel "Technische Daten" spezifiziert sind, eingehalten werden. Wird das Gerät von einer kalten in eine warme Umgebung transportiert kann durch Kondensatbildung eine Störung der Gerätefunktion eintreten. In diesem Fall muss die Angleichung der Gerätetemperatur an die Raumtemperatur vor einer Inbetriebnahme abgewartet werden.

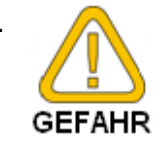

2. Wenn anzunehmen ist, dass das Gerät nicht mehr gefahrlos betrieben werden kann, so ist es außer Betrieb zu setzen und vor einer weiteren Inbetriebnahme durch Kennzeichnung zu sichern. Die Sicherheit des Benutzers kann durch das Gerät beeinträchtigt sein, wenn es z.B.:

- sichtbare Schäden aufweist  $\bullet$
- nicht mehr wie vorgeschrieben arbeitet  $\bullet$
- längere Zeit unter ungeeigneten Bedingungen gelagert wurde

Im Zweifelsfall das Gerät zur Reparatur oder Wartung an Hersteller schicken.

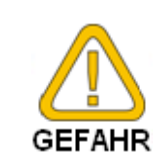

**GEFAHR GEFAHR** 

3. Konzipieren Sie die Beschaltung beim Anschluss an andere Geräte besonders sorgfältig. Unter Umständen können interne Verbindungen in Fremdgeräten (z.B. Verbindung GND mit Erde) zu nicht erlaubten Spannungspotentialen führen, die das Gerät selbst oder ein angeschlossenes Gerät in seiner Funktion beeinträchtigen oder sogar zerstören können. Betreiben Sie das Gerät nicht mit einem defekten oder beschädigten Netzteil. Lebensgefahr durch Stromschlag!

4. Dieses Gerät ist nicht für Sicherheitsanwendungen, Not-Aus Vorrichtungen oder Anwendungen bei denen eine Fehlfunktion Verletzungen und materiellen Schaden hervorrufen könnte, geeignet. Wird dieser Hinweis nicht beachtet, könnten schwere gesundheitliche und materielle Schäden auftreten.

5. Dieses Gerät darf nicht in einer explosionsgefährdeten Umgebung eingesetzt werden. Bei Betrieb in explosionsgefährdeter Umgebung besteht erhöhte Verpuffungs-, Brand-, oder Explosionsgefahr durch Funkenbildung.

## **3 Entsorgung**

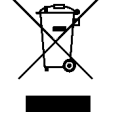

Das Gerät darf nicht über die Restmülltonne entsorgt werden. Soll das Gerät entsorgt werden, senden Sie dieses direkt an uns (ausreichend frankiert). Wir entsorgen das Gerät sachgerecht und umweltschonend.

## **4 Produktbeschreibung**

## **4.1 Lieferumfang**

- LAN 3100  $\bullet$
- Netzteil für LAN 3100
- USB zu seriell Wandler (FTDi Chipsatz) inkl. Verlängerungskabel
- **Dokumentation**  $\bullet$
- Device Server Setup CD  $\bullet$
- Betriebsanleitung  $\bullet$
- Treiber CD (mit USB zu seriell Wandler Treibern und LAN 3100 Treiber)

## **4.2 Betriebs- und Wartungshinweise**

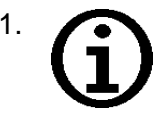

1. Geräte müssen pfleglich behandelt werden und gemäß den technischen Daten eingesetzt werden (nicht werfen, aufschlagen, etc.). Stecker und Buchsen sind vor Verschmutzung zu schützen.

2.

 $\bullet$ Versorgungsanschluss / Netzgeräte-Betrieb:

Achten Sie beim Anschluss eines Netzgerätes darauf, nur zulässige Komponenten anzuschließen.

Beim Anschluss eines Netzgerätes muss auf korrekten Anschluss und Polung geachtet werden! Keine Überspannungen anlegen!

**\_\_\_\_\_\_\_\_\_\_\_\_\_\_\_\_\_\_\_\_\_\_\_\_\_\_\_\_\_\_\_\_\_\_\_\_\_\_\_\_\_\_\_\_\_\_\_\_\_\_\_\_\_ \_\_\_\_\_\_\_\_\_\_\_\_\_\_\_\_\_\_\_\_\_\_\_\_\_\_\_\_\_\_\_\_\_\_\_\_\_\_\_\_\_\_\_\_\_\_\_\_\_\_\_\_\_\_\_\_\_\_\_\_\_\_\_\_\_\_\_\_\_\_\_\_\_\_\_\_\_**

## **5 Treiberinstallation und Konfiguration**

## **5.1 Gerätekonfiguration**

Die IP-Adresse wird automatisch per DHCP angefordert. Nach erfolgreicher DHCP-Adressvergabe ist das Gerät im Netzwerk verfügbar. Die Treiber finden automatisch alle am Netz angeschlossenen Geräte mit einer gültigen IP-Konfiguration.

Wird eine feste IP gewünscht so muss das Tool "Device Server Setup" von der Treiber CD ausgeführt werden. Hier kann man die IP-Adresse vergeben und an das Gerät übertragen.

## **5.2 Auswahl der geeigneten Installation**

Beim LAN 3100 stehen zwei verschiedene Verbindungsarten zur Verfügung:

- Standard
- Windows-Dienst

#### **5.2.1 Standard**

Hier wird die Geräteverbindung manuell über ein Programm hergestellt.

Diese Lösung ist geeignet wenn mehrere Personen von verschiedenen Rechnern aus auf die EASYBus- oder Handmessgeräte zugreifen wollen.

Verwenden Sie hierfür den Treiber "**SX Virtual Link**" von der beigelegten Treiber CD

Die Installation erfolgt durch einen Doppelklick, folgen Sie danach den Anweisungen am Bildschirm

In der Oberfläche werden alle im Netzwerk verfügbaren Geräte angezeigt.

Darunter werden die verfügbaren USB-Geräte angezeigt. Per rechtsklick können im Kontext-Menü diese Geräte mit dem PC verbunden werden. Sind die Geräte bereits an anderen Rechnern verbunden, so wird dies angezeigt. Die Geräteverbindung besteht nur solange SX Virtual Link läuft.

#### **5.3 Windows-Dienst**

Die Geräteverbindung wird automatisch beim Windows-Start (vor der Benutzeranmeldung) hergestellt. Diese Lösung wäre für Softwarelösungen wie z.B. die EASYControl net, virtuelle Systeme oder Server die zu verwendende Lösung.

Verwenden Sie hierfür den Treiber "**SX Virtual Link Lite**" von der beigelegten Treiber CD

Die Installation erfolgt durch einen Doppelklick, folgen Sie danach den Anweisungen am Bildschirm In der Oberfläche werden alle im Netzwerk verfügbaren Geräte angezeigt. Darunter werden die verfügbaren USB-Geräte angezeigt. Mit setzten eines Hakens vor dem entsprechenden USB-Gerät werden diese Geräte fest an diesen Rechner gebunden. Sobald Windows gestartet wird, werden diese Geräte dann immer wieder mit dem PC verbunden.

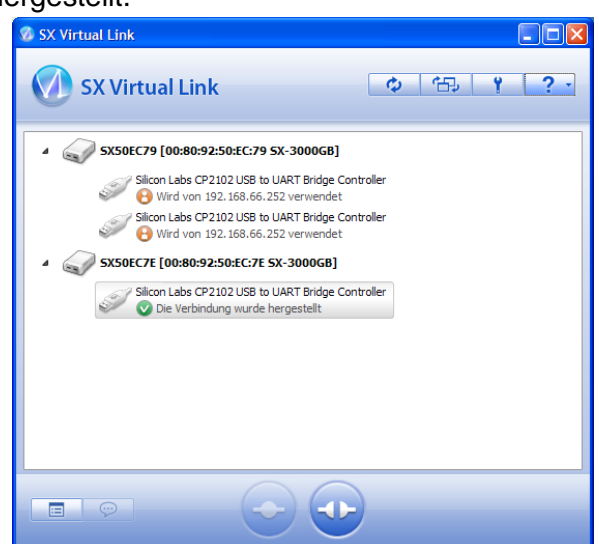

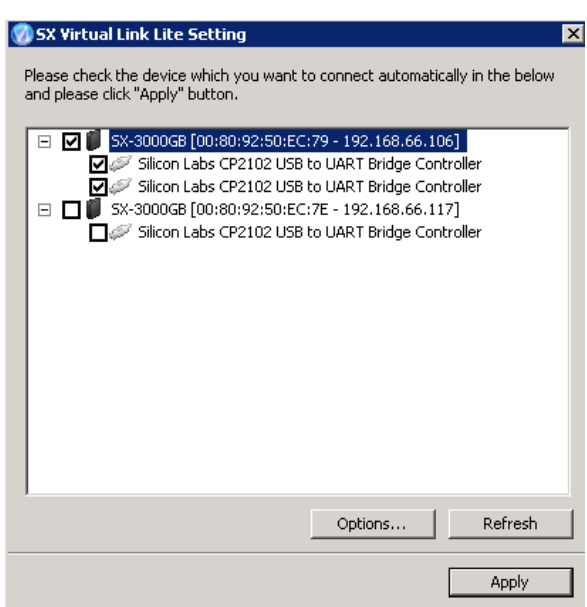